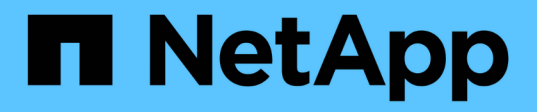

### **Creazione di file di post-elaborazione e specifiche delle attività**

SnapManager Oracle

NetApp October 04, 2023

This PDF was generated from https://docs.netapp.com/it-it/snapmanageroracle/windows/task\_using\_post-processing\_task\_specification\_to\_mirror\_volumes.html on October 04, 2023. Always check docs.netapp.com for the latest.

# **Sommario**

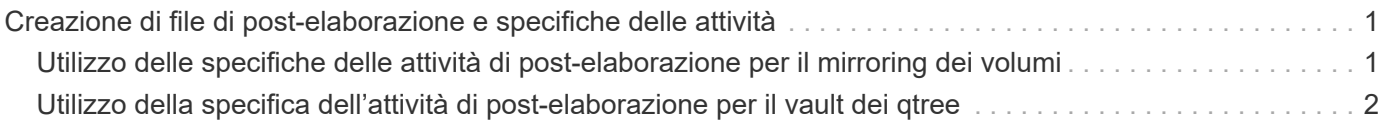

## <span id="page-2-0"></span>**Creazione di file di post-elaborazione e specifiche delle attività**

SnapManager consente di creare file XML di post-elaborazione con specifiche delle attività per l'operazione di backup che includono gli script di post-elaborazione SnapMirror o SnapVault. Gli script consentono di eseguire il mirroring o il vault del backup sullo storage secondario.

1. Aprire un nuovo file XML.

È possibile visualizzare il file XML di esempio delle specifiche delle attività disponibile in default\_install\_directory/plugin/esempi.

- 2. Aggiungere il nome dello script come parametro di input.
- 3. Salvare il file XML delle specifiche delle attività.

### <span id="page-2-1"></span>**Utilizzo delle specifiche delle attività di post-elaborazione per il mirroring dei volumi**

SnapManager per Oracle consente di utilizzare lo script per eseguire il mirroring dei volumi dopo l'esecuzione dell'operazione di backup in un ambiente Windows.

- 1. Creare un file XML per la specifica dell'attività.
- 2. Nel file XML, inserire il nome dello script come parametro di input.
- 3. Salvare il file XML delle specifiche dell'attività.
- 4. Creare un backup protetto del database sullo storage secondario utilizzando il seguente comando.

Durante la creazione del backup protetto, è necessario fornire il percorso completo del file XML delle specifiche dell'attività salvato dopo l'opzione -taskspec.

Esempio: Smobackup create -profile test profile -full -online -taskspec "C: snapmirror.xml"

L'esempio seguente mostra una struttura di specifica dell'attività di post-elaborazione se si utilizza Data ONTAP in 7-Mode:

```
# <post-tasks>
# <task>
# <name>Mirror the backup</name>
# <description>Mirror the backup</description>
# </task>
# <post-tasks>
```
Nell'esempio seguente viene illustrata una struttura di specifica delle attività di post-elaborazione se si utilizza Clustered Data ONTAP:

```
# <task-specification>
# <post-tasks>
# <task>
# <name>"Vault the backup for cDOT"</name>
# <parameter>
# <name>SNAPSHOT_LABEL</name>
# <value>TST</value>
# </parameter>
# </task>
# </post-tasks>
# </task-specification>
# </preposttask-specification>
```
### <span id="page-3-0"></span>**Utilizzo della specifica dell'attività di post-elaborazione per il vault dei qtree**

SnapManager per Oracle consente di utilizzare lo script per eseguire il vault dei qtree dopo l'esecuzione dell'operazione di backup in un ambiente Windows.

- 1. Creare un file XML per la specifica dell'attività.
- 2. Nel file XML, inserire il nome dello script come parametro di input.
- 3. Salvare il file XML delle specifiche dell'attività.
- 4. Creare un backup protetto del database sullo storage secondario utilizzando il seguente comando.

Durante la creazione del backup protetto, è necessario fornire il percorso completo del file XML delle specifiche dell'attività salvato dopo l'opzione -taskspec.

Esempio: Smobackup create -profile test\_profile -full -online -taskspec "C: snapvault.xml"

L'esempio seguente mostra la struttura delle specifiche delle attività di post-elaborazione se si utilizza Data ONTAP in 7-Mode:

```
# <post-tasks>
# <task>
# <name>Vault the backup</name>
# <description>Vault the backup</description>
# </task>
# <post-tasks>
```
Nell'esempio seguente viene illustrata la struttura delle specifiche delle attività di post-elaborazione se si utilizza Clustered Data ONTAP:

```
# <task-specification>
# <post-tasks>
# <task>
# <name>"Vault the backup for cDOT"</name>
# <parameter>
# <name>SNAPSHOT_LABEL</name>
# <value>TST</value>
# </parameter>
# </task>
# </post-tasks>
# </task-specification>
# </preposttask-specification>
```
#### **Informazioni sul copyright**

Copyright © 2023 NetApp, Inc. Tutti i diritti riservati. Stampato negli Stati Uniti d'America. Nessuna porzione di questo documento soggetta a copyright può essere riprodotta in qualsiasi formato o mezzo (grafico, elettronico o meccanico, inclusi fotocopie, registrazione, nastri o storage in un sistema elettronico) senza previo consenso scritto da parte del detentore del copyright.

Il software derivato dal materiale sottoposto a copyright di NetApp è soggetto alla seguente licenza e dichiarazione di non responsabilità:

IL PRESENTE SOFTWARE VIENE FORNITO DA NETAPP "COSÌ COM'È" E SENZA QUALSIVOGLIA TIPO DI GARANZIA IMPLICITA O ESPRESSA FRA CUI, A TITOLO ESEMPLIFICATIVO E NON ESAUSTIVO, GARANZIE IMPLICITE DI COMMERCIABILITÀ E IDONEITÀ PER UNO SCOPO SPECIFICO, CHE VENGONO DECLINATE DAL PRESENTE DOCUMENTO. NETAPP NON VERRÀ CONSIDERATA RESPONSABILE IN ALCUN CASO PER QUALSIVOGLIA DANNO DIRETTO, INDIRETTO, ACCIDENTALE, SPECIALE, ESEMPLARE E CONSEQUENZIALE (COMPRESI, A TITOLO ESEMPLIFICATIVO E NON ESAUSTIVO, PROCUREMENT O SOSTITUZIONE DI MERCI O SERVIZI, IMPOSSIBILITÀ DI UTILIZZO O PERDITA DI DATI O PROFITTI OPPURE INTERRUZIONE DELL'ATTIVITÀ AZIENDALE) CAUSATO IN QUALSIVOGLIA MODO O IN RELAZIONE A QUALUNQUE TEORIA DI RESPONSABILITÀ, SIA ESSA CONTRATTUALE, RIGOROSA O DOVUTA A INSOLVENZA (COMPRESA LA NEGLIGENZA O ALTRO) INSORTA IN QUALSIASI MODO ATTRAVERSO L'UTILIZZO DEL PRESENTE SOFTWARE ANCHE IN PRESENZA DI UN PREAVVISO CIRCA L'EVENTUALITÀ DI QUESTO TIPO DI DANNI.

NetApp si riserva il diritto di modificare in qualsiasi momento qualunque prodotto descritto nel presente documento senza fornire alcun preavviso. NetApp non si assume alcuna responsabilità circa l'utilizzo dei prodotti o materiali descritti nel presente documento, con l'eccezione di quanto concordato espressamente e per iscritto da NetApp. L'utilizzo o l'acquisto del presente prodotto non comporta il rilascio di una licenza nell'ambito di un qualche diritto di brevetto, marchio commerciale o altro diritto di proprietà intellettuale di NetApp.

Il prodotto descritto in questa guida può essere protetto da uno o più brevetti degli Stati Uniti, esteri o in attesa di approvazione.

LEGENDA PER I DIRITTI SOTTOPOSTI A LIMITAZIONE: l'utilizzo, la duplicazione o la divulgazione da parte degli enti governativi sono soggetti alle limitazioni indicate nel sottoparagrafo (b)(3) della clausola Rights in Technical Data and Computer Software del DFARS 252.227-7013 (FEB 2014) e FAR 52.227-19 (DIC 2007).

I dati contenuti nel presente documento riguardano un articolo commerciale (secondo la definizione data in FAR 2.101) e sono di proprietà di NetApp, Inc. Tutti i dati tecnici e il software NetApp forniti secondo i termini del presente Contratto sono articoli aventi natura commerciale, sviluppati con finanziamenti esclusivamente privati. Il governo statunitense ha una licenza irrevocabile limitata, non esclusiva, non trasferibile, non cedibile, mondiale, per l'utilizzo dei Dati esclusivamente in connessione con e a supporto di un contratto governativo statunitense in base al quale i Dati sono distribuiti. Con la sola esclusione di quanto indicato nel presente documento, i Dati non possono essere utilizzati, divulgati, riprodotti, modificati, visualizzati o mostrati senza la previa approvazione scritta di NetApp, Inc. I diritti di licenza del governo degli Stati Uniti per il Dipartimento della Difesa sono limitati ai diritti identificati nella clausola DFARS 252.227-7015(b) (FEB 2014).

#### **Informazioni sul marchio commerciale**

NETAPP, il logo NETAPP e i marchi elencati alla pagina<http://www.netapp.com/TM> sono marchi di NetApp, Inc. Gli altri nomi di aziende e prodotti potrebbero essere marchi dei rispettivi proprietari.